# **Creazione Wizard tramite Configurazioni evento**

#### • [Panoramica](#page-0-0)

- [Link alla funzione](#page-0-1)
- [Nuovo Evento-Mailing-Sondaggio-Web-Form da Modello](#page-0-2)
- [Creazione Configurazione Evento](#page-1-0)
- [Esegui Configurazione per creare nuovo Evento](#page-2-0)
- [Modifica Configurazione](#page-3-0)
- [Cancellazione Configurazione](#page-3-1)

[blocked URL](http://4.bp.blogspot.com/-rWPL2wJUB8U/T0nli8c0UnI/AAAAAAAAAMw/ODxTml8Q_Ts/s1600/events+-+spread+the+word!.png)

<span id="page-0-0"></span>Panoramica

#### <span id="page-0-1"></span>**Link alla funzione**

<http://app.meetme.pro/template-config/index>

 **Strumento per creare dei nuovi eventi da modelli pre-configurati, ad esempio creazione Evento con Mailing, Sondaggio e Modulo Iscrizione.**

Una "Configurazione Evento" è composta da un evento esistente ed in opzione da altri moduli esistenti quali Mailing, Sondaggi, Moduli **Web o Liste.** 

**Cliccando sul pulsante si crea un nuovo evento con vari moduli già configurati.** 

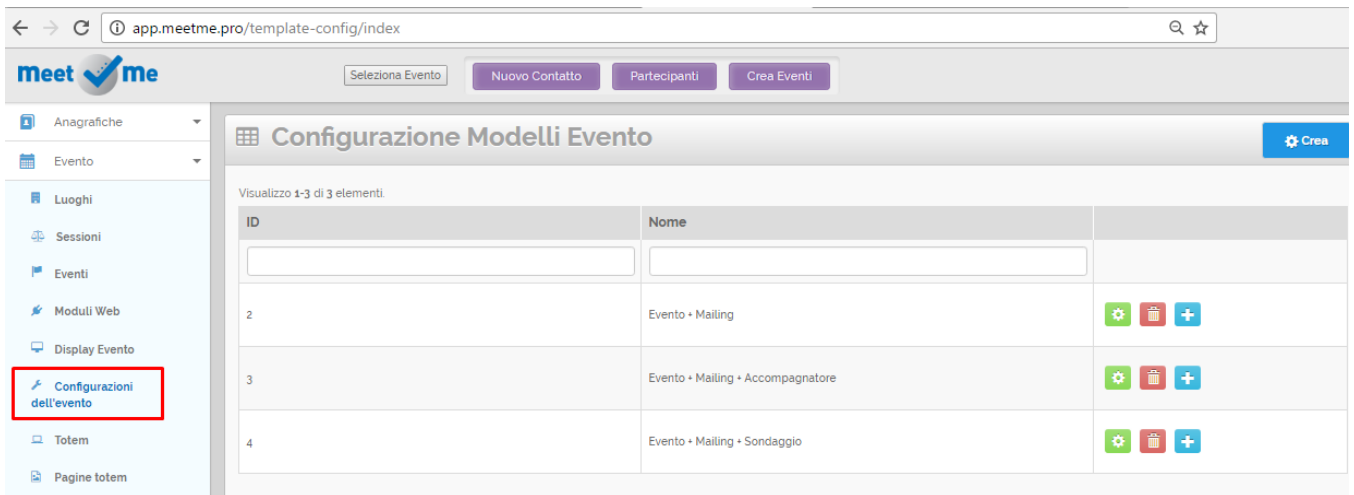

#### <span id="page-0-2"></span>Nuovo Evento-Mailing-Sondaggio-Web-Form da Modello

A disposizione ci sono dei modelli standard per creare una nuova attività, è possibile anche inserire già dei contenuti di esempio, in italiano o inglese.

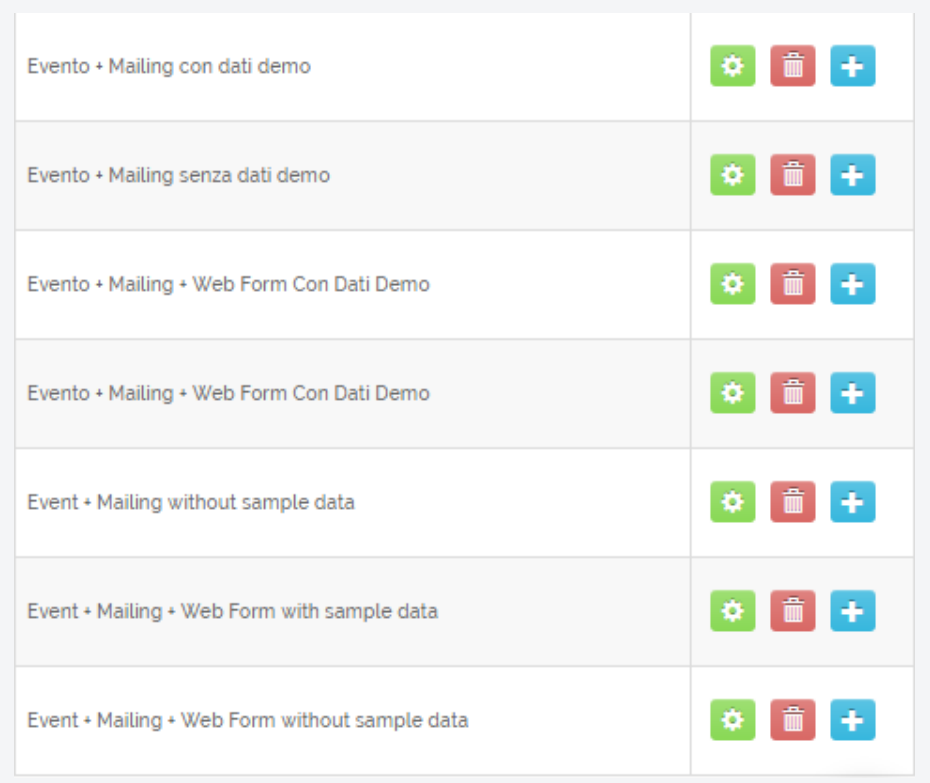

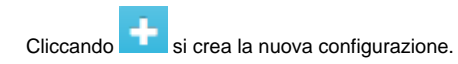

## <span id="page-1-0"></span>Creazione Configurazione Evento

**Ö** Crea

Cliccando sul pulsante si apre una nuova finestra per aggiunge una Configurazione Evento.

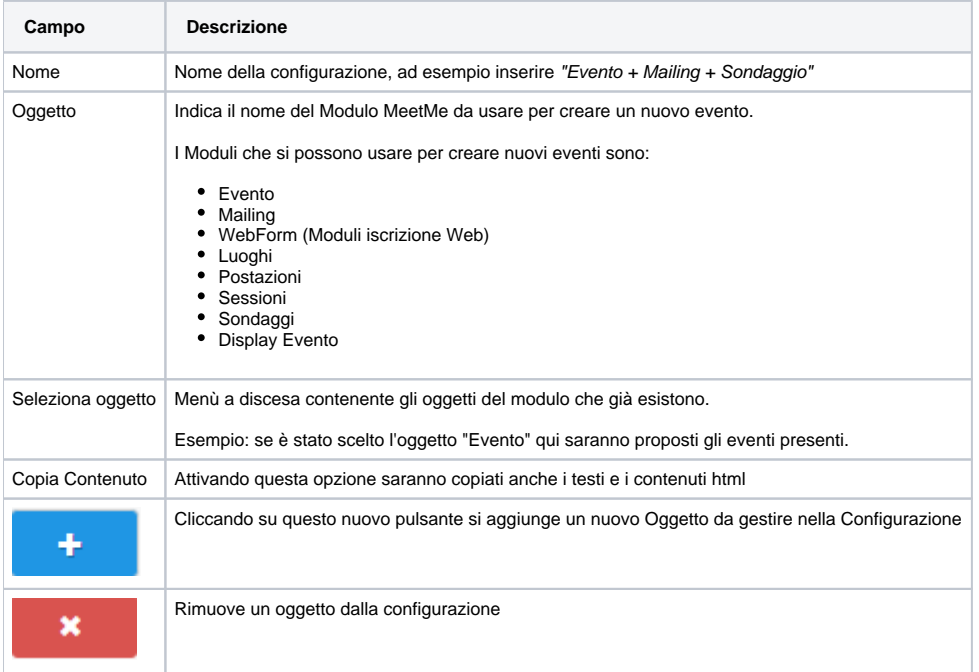

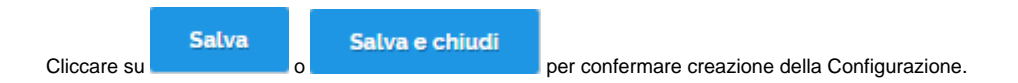

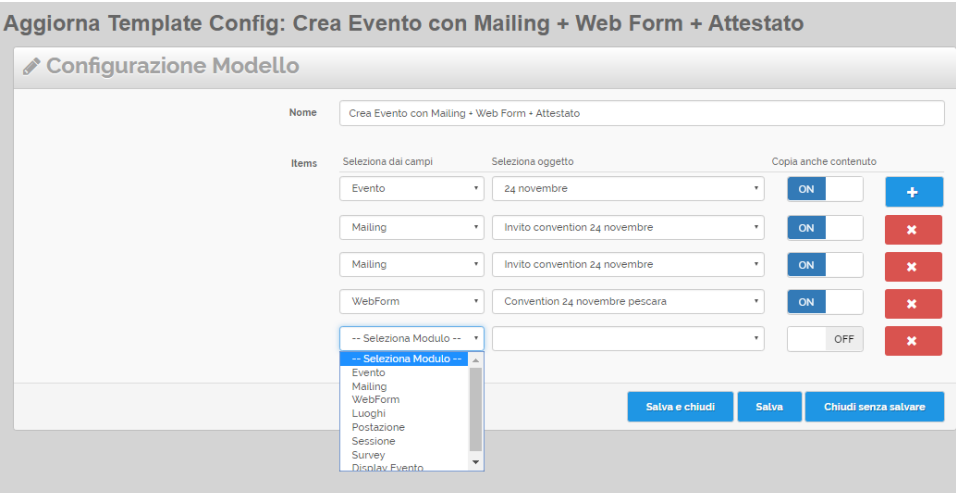

# <span id="page-2-0"></span>**Esegui Configurazione per creare nuovo Evento**

Nell'elenco delle configurazioni cliccare su **per creare nuovo evento e moduli associati.** 

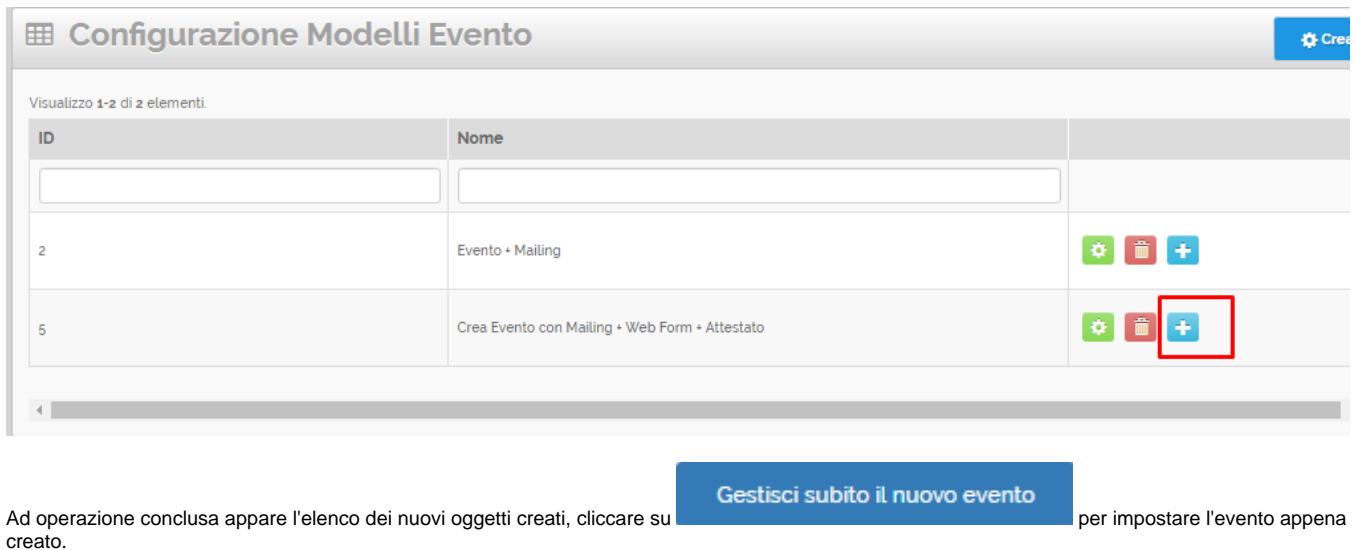

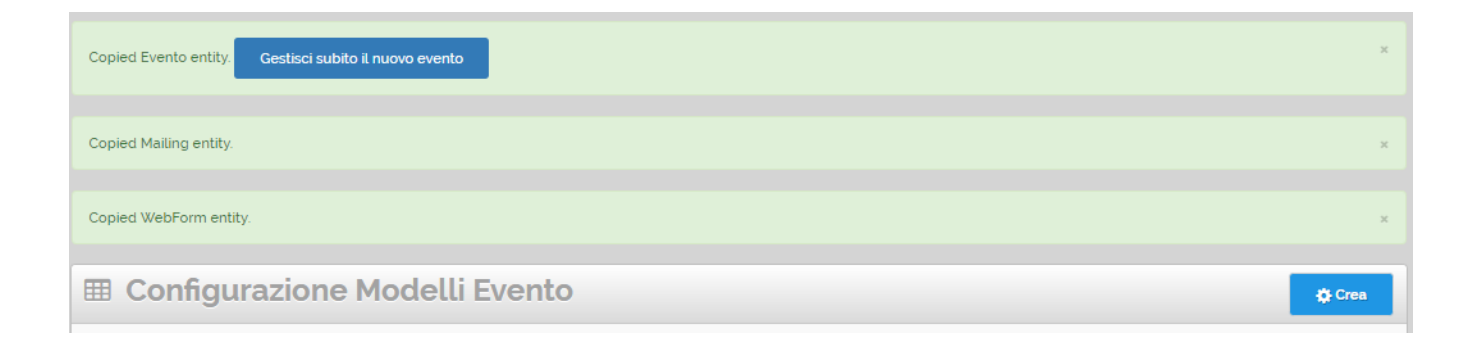

## <span id="page-3-0"></span>**Modifica Configurazione**

Cliccando nella griglia sull'icona si accede al dettaglio della Configurazione per poter consultare i dati o eseguire delle modifiche, ad esempio aggiungere o rimuovere un modulo.

**Salva** Salva e chiudi Chiudi senza salvare Poi premere i pulsanti **o per per memorizzare i dati oppure il tasto** se non si vuole se non si vuole salvare le modifiche.

### Aggiorna Template Config: Crea Evento con Mailing + Web Form + Attestato

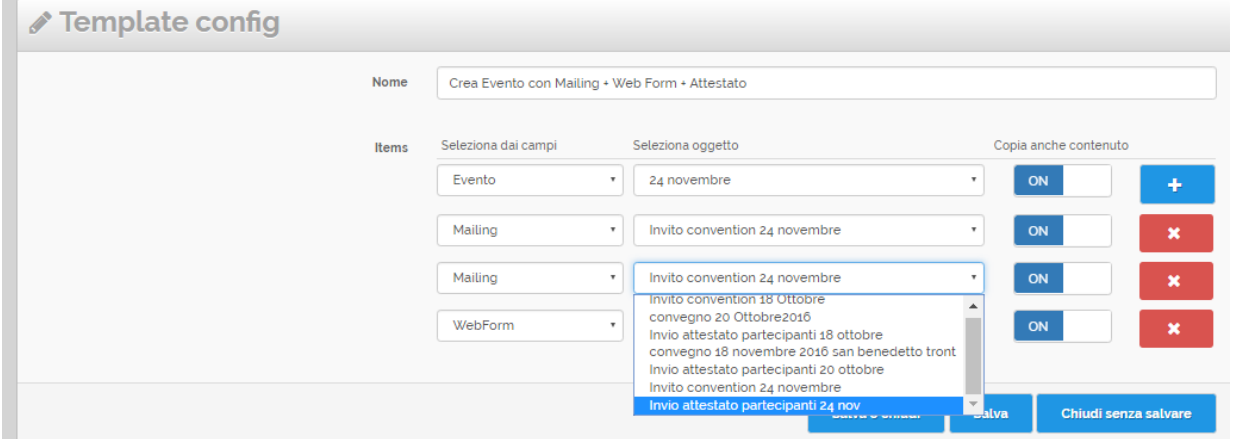

<span id="page-3-1"></span>**TE** Cancellazione Configurazione

Cliccando sul pulsante si esegue la cancellazione della Configurazione Modelli Per Nuovi Eventi.